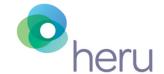

# **Connecting Heru Prime to Wired Ethernet**

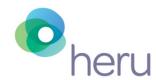

## Prior to Install - Confirmed Open Ports and "Patch" Cables

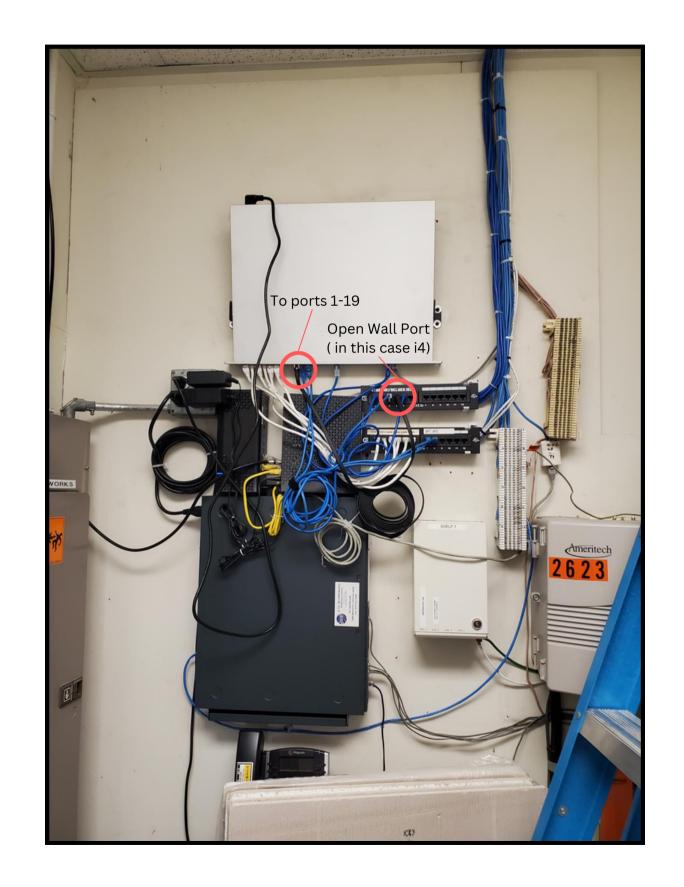

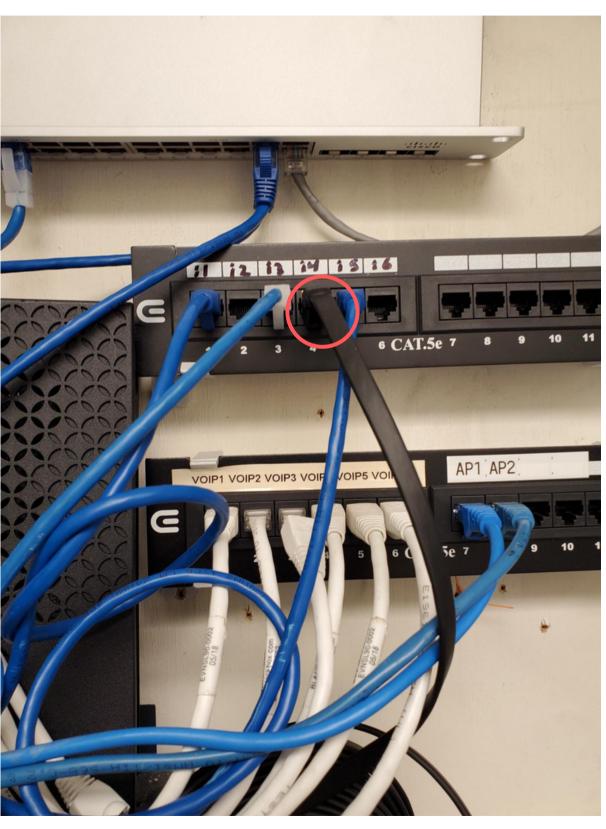

Bring extra ethernet cables.
The Port needs to be
"Patched" to an open port.
Confirm the open ports with IT
at the leadership level, and
patch the cables in. Example
we connected i4 to port #19.

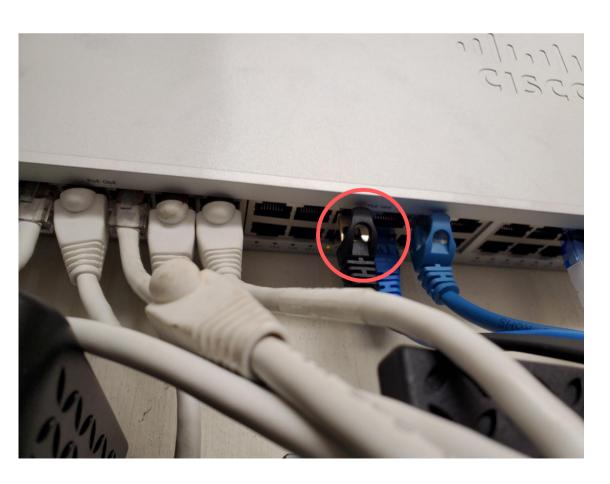

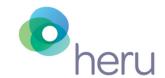

#### Unbox the Headset and Power on

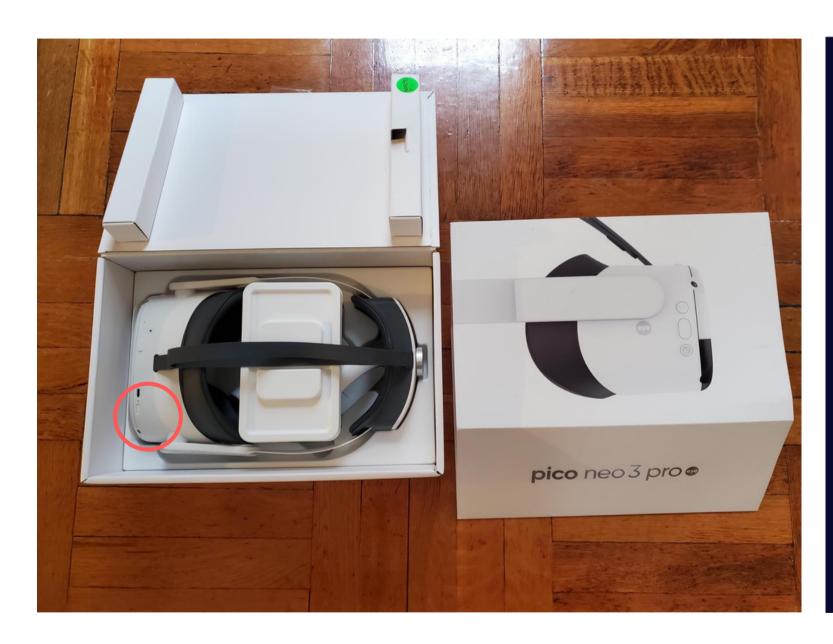

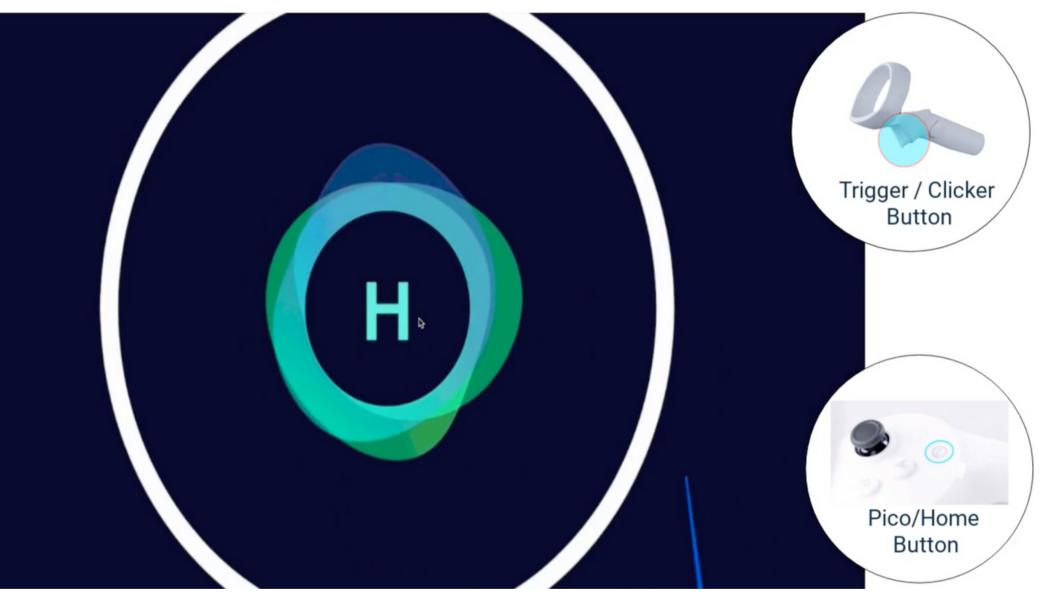

1) Press and hold the Power Button the Headset for 2-3 seconds to turn the Headset on.

2) The Heru Application will load on powering on. Use the Pico/Home Button to turn the controller on. The Trigger is used for Visual Field testing and selecting options on the screen when the headset is on.

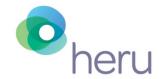

#### Turning off the Wi-fi (Accessing Kiosk Mode)

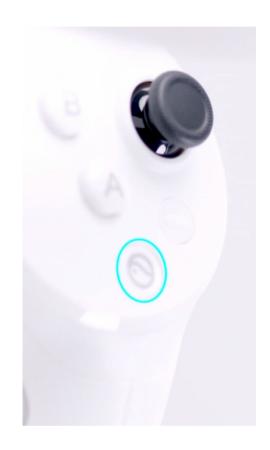

Home/Pico Logo Button

1) Press the Home/Pico
Logo Button on the Dial of
the right hand controller OR
on the lower right side of
the headset. This will bring
you to Kiosk mode.

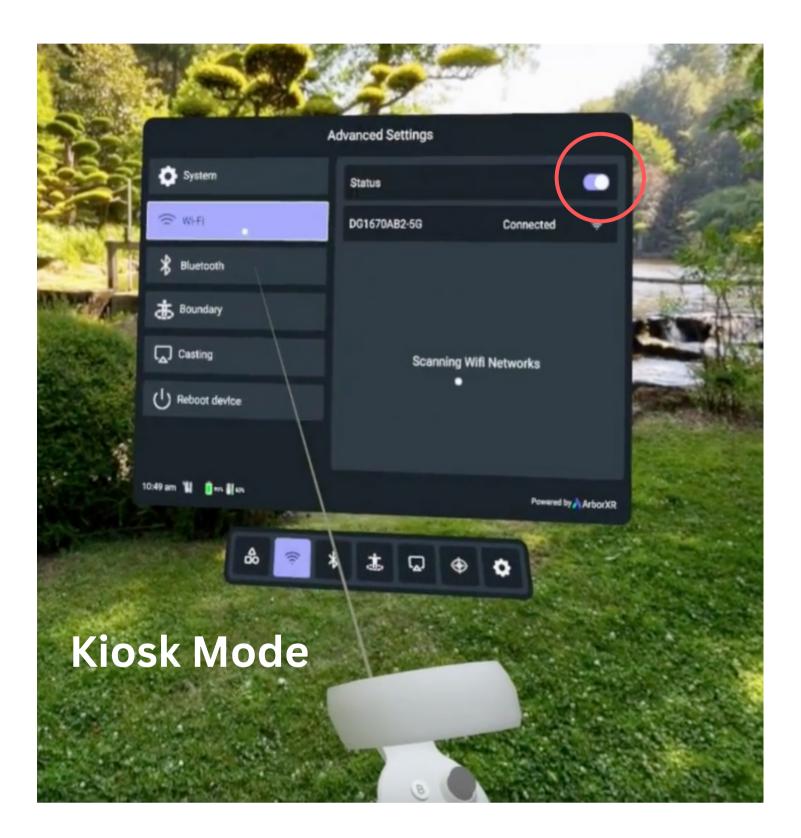

- 2) Turn off the Wi-fi under the status button using the trigger with the index finger.
- 3) Plug the other end of the ethernet cable #1 into the Wall.
- 4) Confirm the ethernet is live on the portal (device appears as available when running a test). Or, confirm on ArborXR.

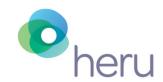

#### **Extra Accessories Needed for Wired Ethernet**

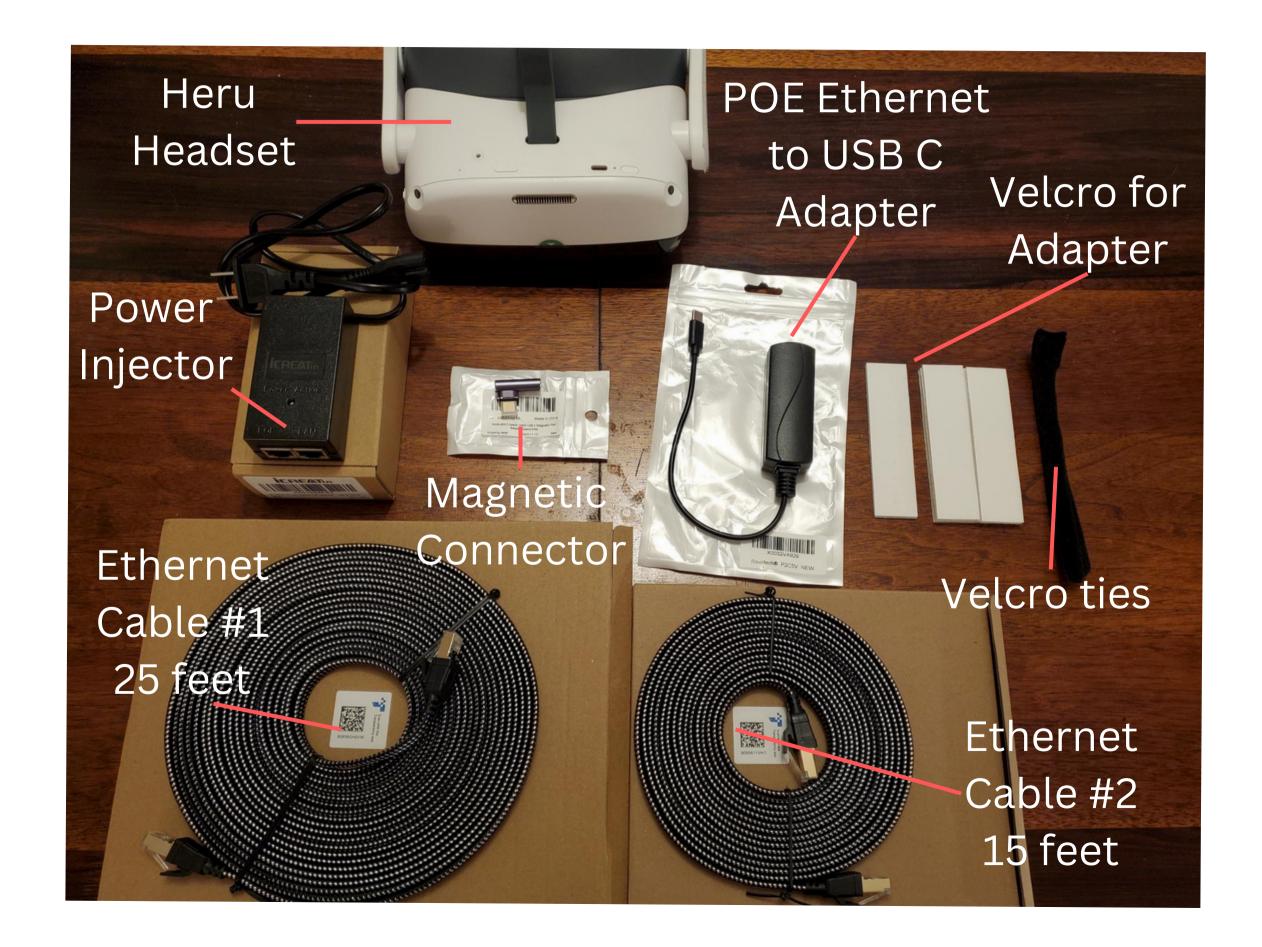

# Ethernet Accessories to Order

- 1) Heru Prime Headset
- 1) 25' Ethernet Cable
- 1) 15' Ethernet Cable
- 1) POE Power injector
- 1) Magnetic Connector
- 1)POE Ethernet to
- **USB-C** Adapter
- 1) Pack of Velcro Strips
- 1) Pack of Velcro Ties

<sup>\*</sup>Order at least 3 weeks before install, in case of supply chain issues.

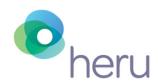

#### Power Over Ethernet (POE) + Cables

Ethernet Cable #2 15 feet

POE, other end goes to the POE Adapter (on the headset)

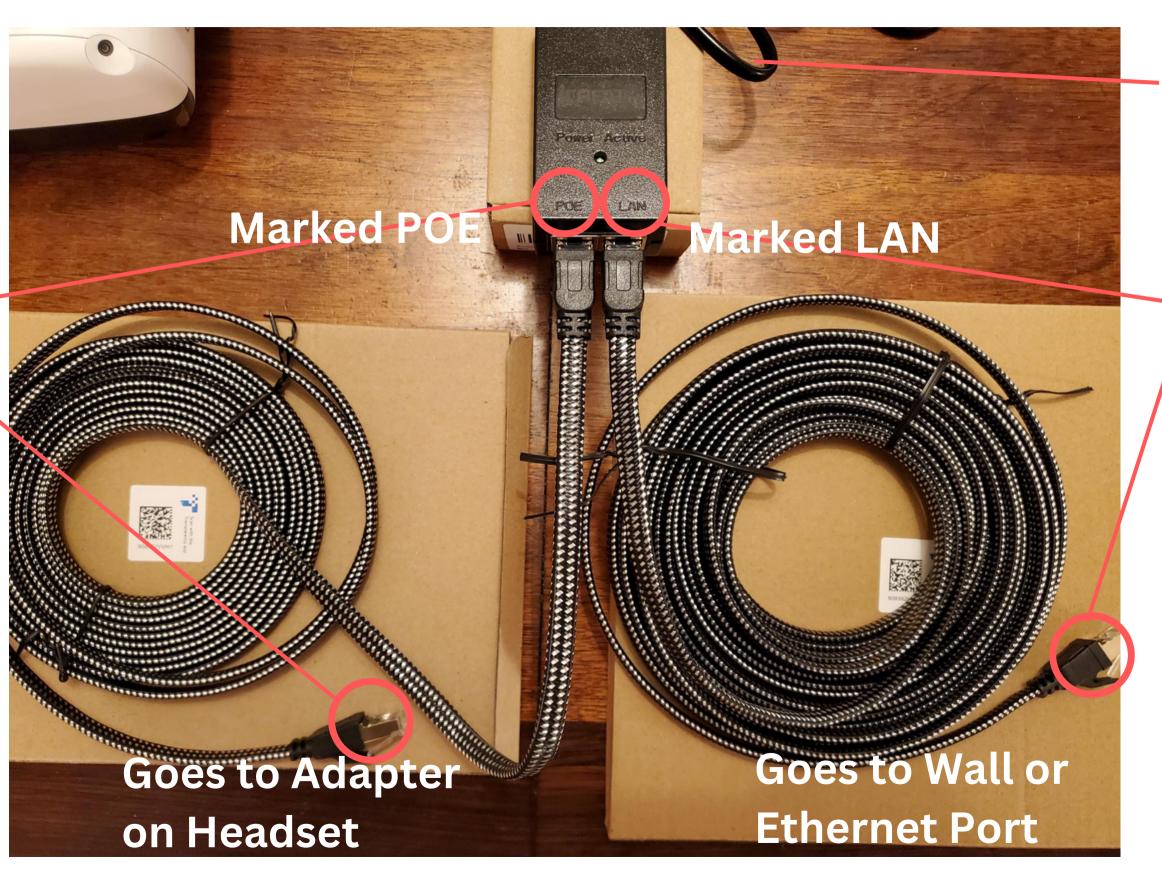

Plugged into Power in the Wall Outlet

Ethernet
Cable #1
25 feet

End 1 goes to
LAN, other end
goes to the
Wall Port/
Ethernet Port

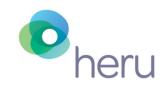

#### Power over Ethernet Adapter - To USB-C

Headset

POE to USB-C adapter

Plug one end of the ethernet cable (The 15' Ethernet Cable) into the **POE to USB-C Adapter** --> Which goes to the headset.

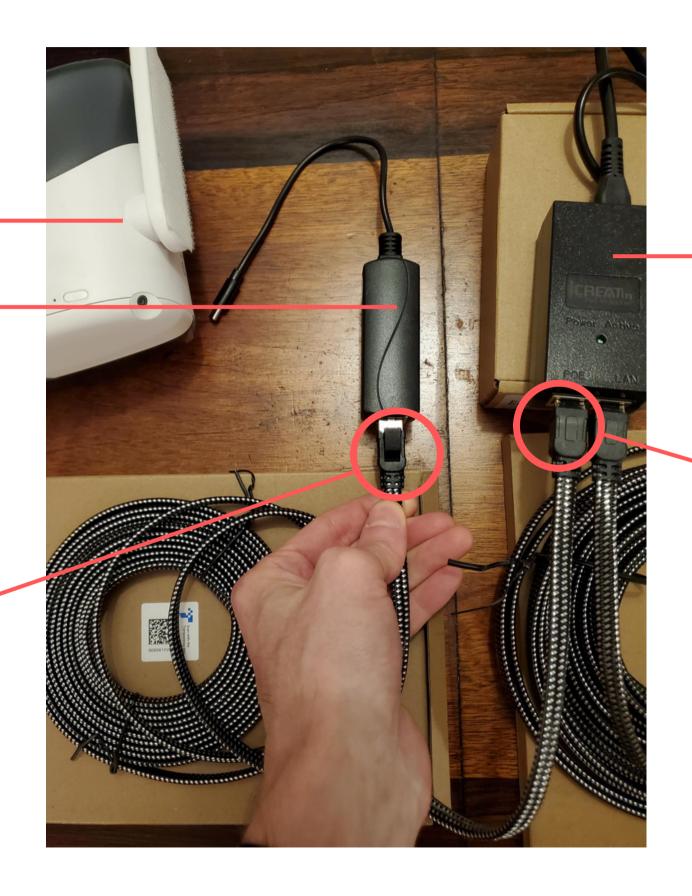

Power Injector gets
-plugged into the Wall
Outlet for Power.

Plug the other end of the 15' Ethernet cable to the **POE slot** of the Power injector.

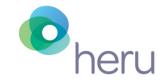

### **Magnetic Charging Adapter**

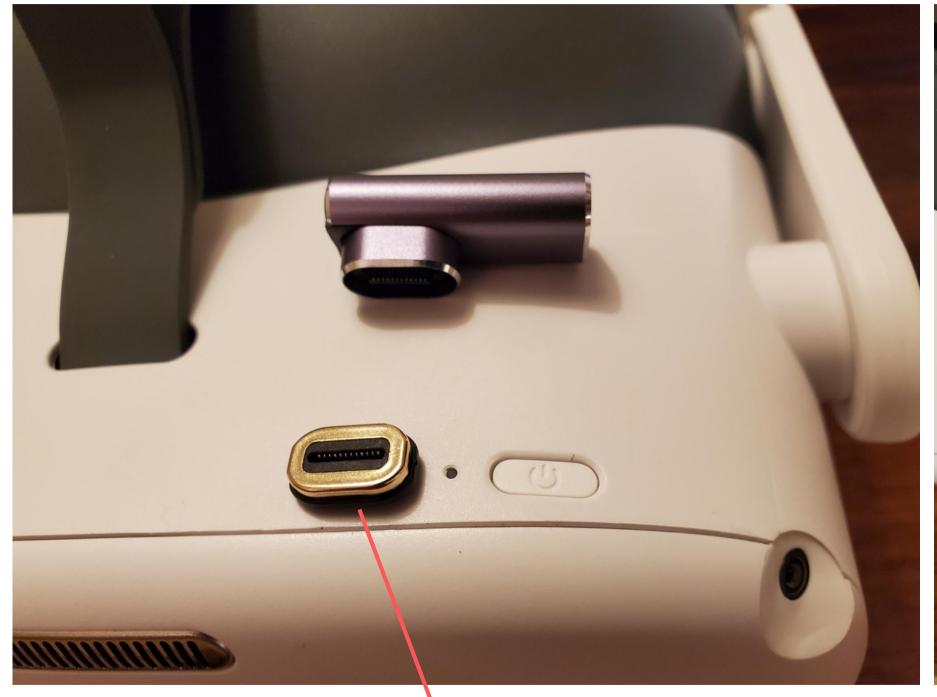

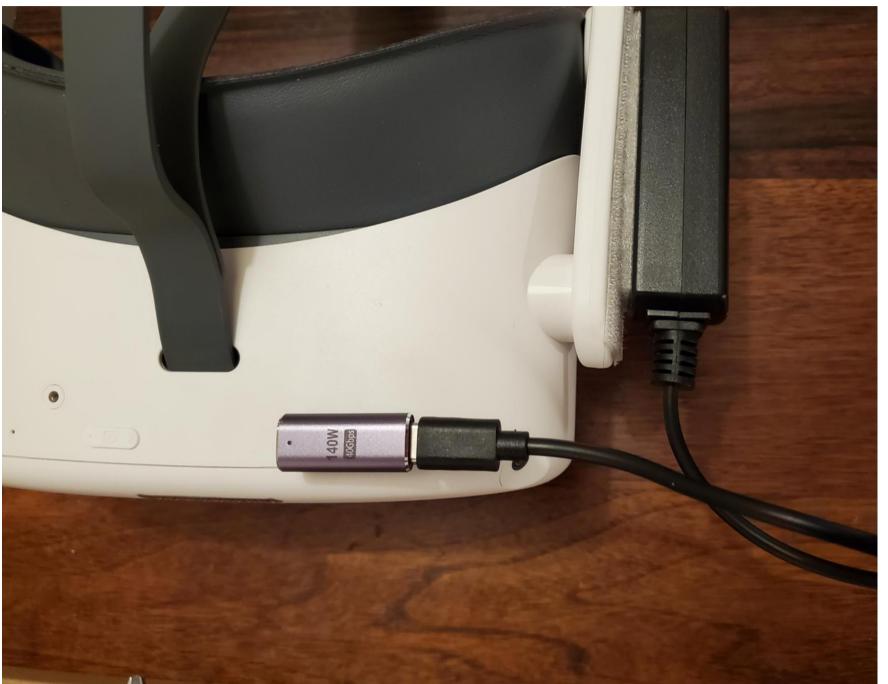

USB-C Side of the connector (Goes into the USB-C Power Slot)

Connect to the POE to USB-C adapter

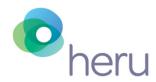

#### **Assembled Headset with Ethernet Cables and Power Injector**

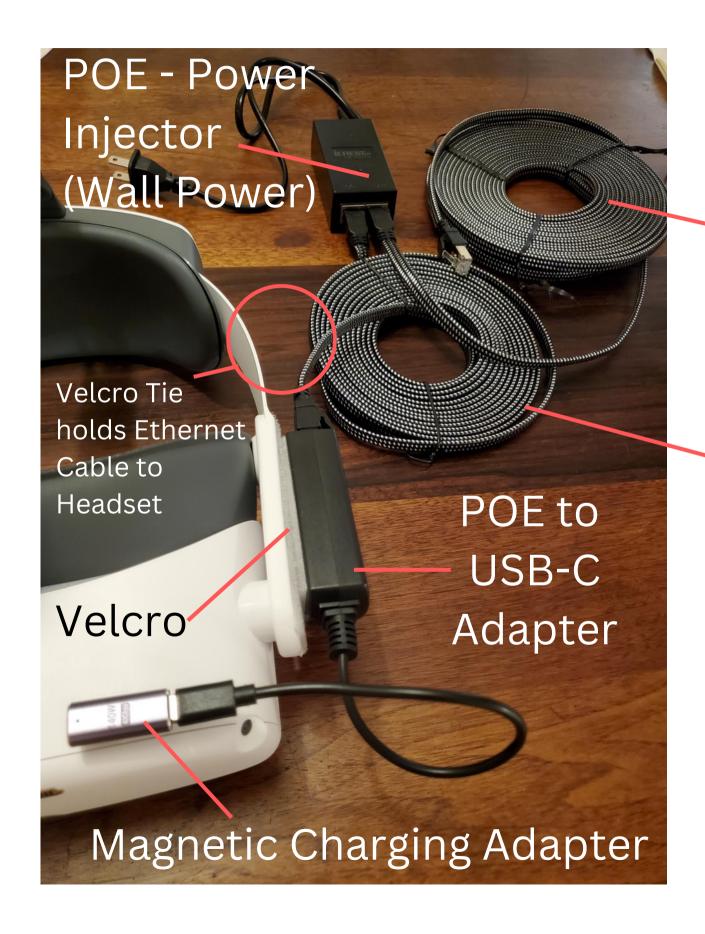

Ethernet Cable #1 (Goes to the Ethernet port in the Wall).

Ethernet Cable #2 (Goes to the POE to USB-C Adapter on the Headset).

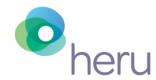

#### **Powering Off at Night**

Power off the device every night to clear the cache, and keep the device running in an optimal state.

Remove the magnetic connector to get access to the power button, and hold the power button down for 5 seconds until the "Pico" logo disappears from the screen (while you are looking in the headset).

Reconnect the magnetic charger after the headset is powered off. \*Note this magnetic charger setup will maintain the current power level of the headset, but is slow to charge. Use the white power cable that was provided with the headset for quicker charging.

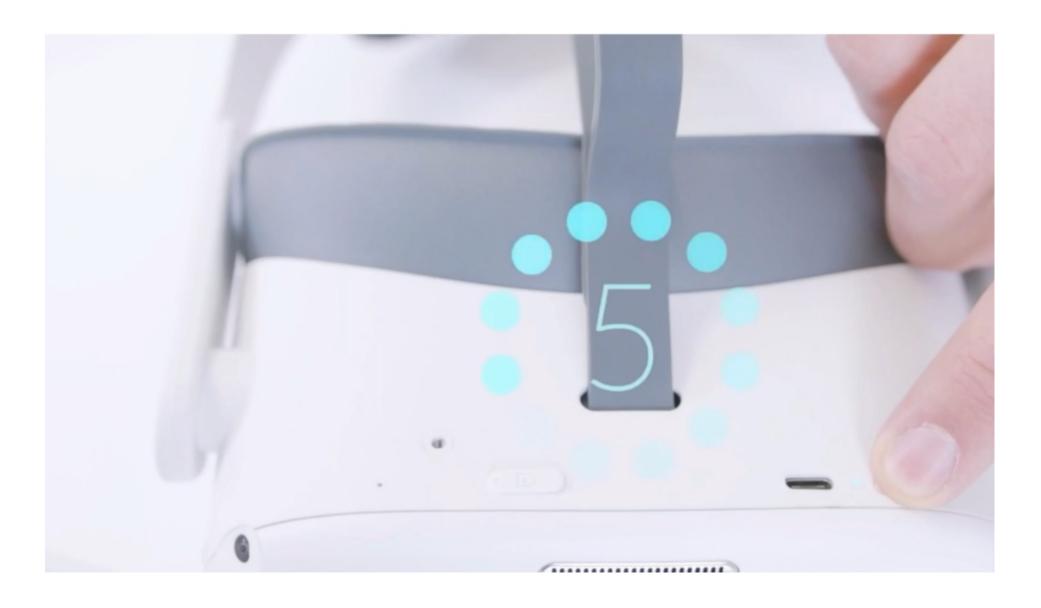

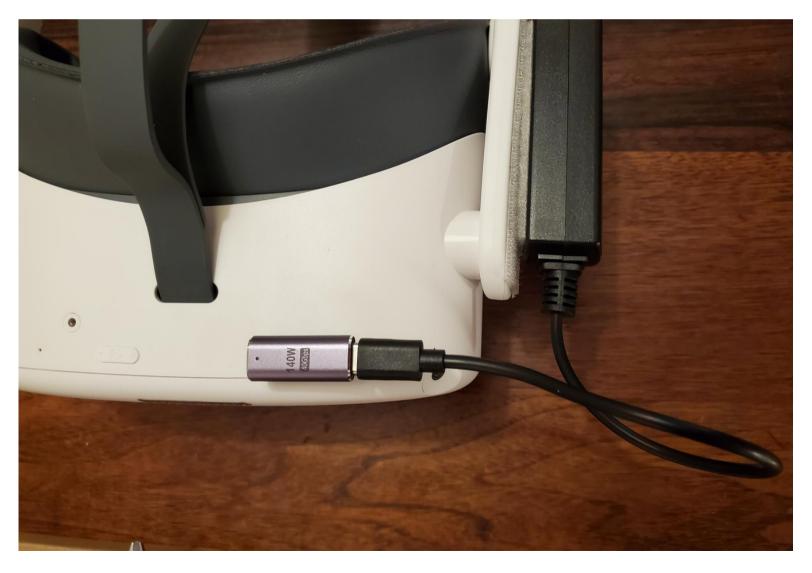